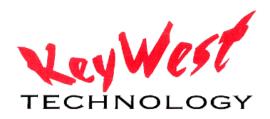

## MediaPOD-E QUICK START GUIDE

### Shipment Packing List:

- 1. MediaPOD-E Player
- 2. 19V AC/DC External Power supply
- 3. Wi-Fi Antenna (Optional)
- 4. (4) VESA Mounting Screws (Optional)
- 5. MediaPOD-E Editor Install & Manual CD

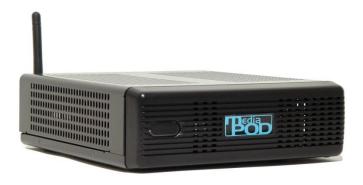

### **TECHNICAL SUPPORT**

If you have any questions about any of the steps below, you can contact our technical support department.

United States Tech Support: Call 800-331-2019 800-331-2019 press option 2

Asia/Pacific Tech Support: Call +65-3106-2499 +65-3106-2499

Other **International** Regions: Call +1-913-492-4666 +1-913-492-4666 *press option 2* 

Email E-mail Support: tech@keywesttechnology.com

# **CONNECTIONS**

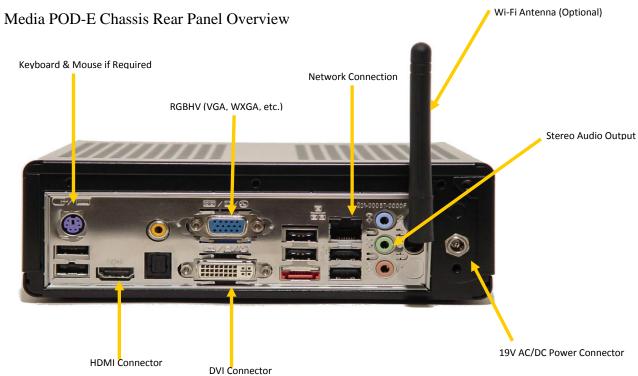

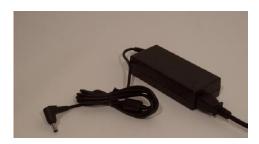

19V AC/DC External Power Supply

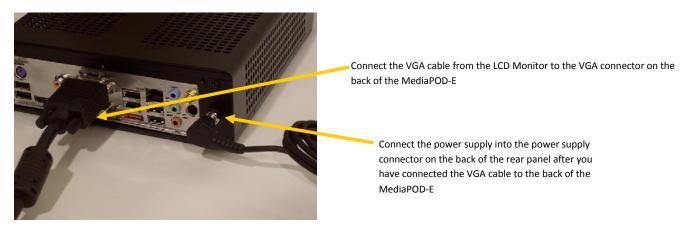

After the VGA cable and the external power supply have been connected, the unit will start up and run the software automatically without further interaction. It will load and run the current playlist that was shipped with the unit. If a change is needed, follow the instructions below to change the content on the MediaPOD-E player.

## CHANGING CONTENT ON THE PLAYER

You will need a monitor, mouse and keyboard connected to the system in order to change any content. If you have the unit setup on your network, then you can use the MediaPOD-E Editor software to upload new content. If you do not have the unit connected to the network, then you can change the content on the unit itself by using the MediaPOD-E Editor software that is on the MediaPOD-E Player hardware.

Press the 'End' key on the keyboard to stop the presentation from being displayed. This will stop the current content from playing and bring you to the desktop of the MediaPOD-E. Once on the desktop, double click on the MediaPOD Editor Icon to open it up (See Icon Image Below)

After the MediaPOD-E software opens up, you will then need to import any new content that you want to be displayed. The import selection will bring open a Windows Explorer Browser for you to locate your media from a USB Pen drive or from the MediaPOD-E hard drive itself.

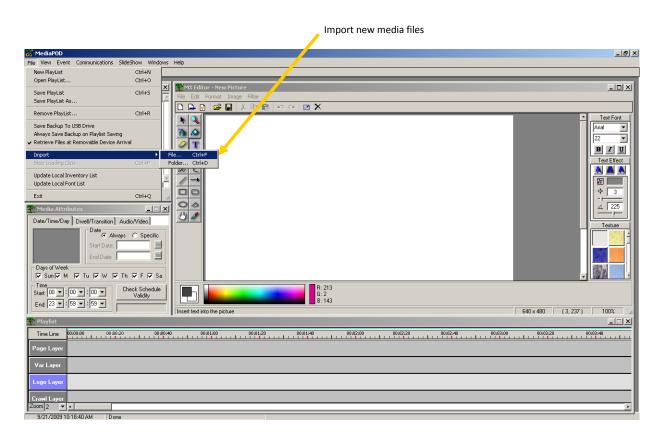

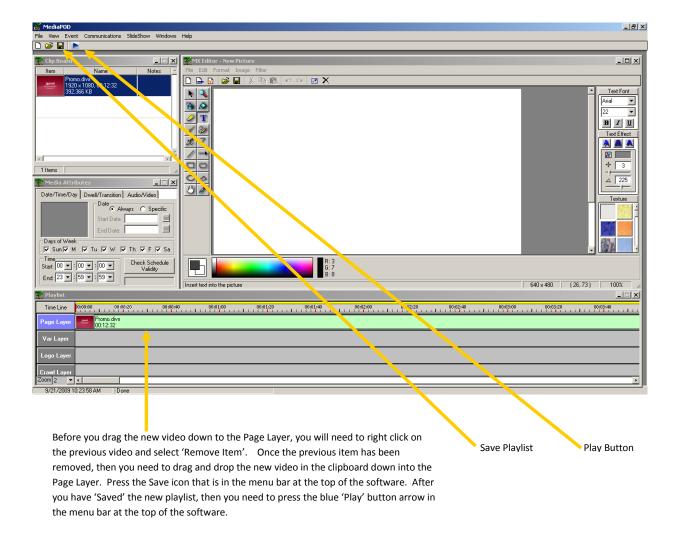

Disconnect the mouse and keyboard to finish updating your MediaPOD-E.

#### **TECHNICAL SUPPORT**

If you have any questions about any of the steps above, you can contact our technical support department.

United States Tech Support: Call 800-331-2019 800-331-2019 press option 2

Asia/Pacific Tech Support: Call +65-3106-2499 +65-3106-2499

Other **International** Regions: Call +1-913-492-4666 +1-913-492-4666 *press option 2* 

Email E-mail Support: tech@keywesttechnology.com